## 查詢抽籤結果操作說明

進入招生系統網站 https://kid-online.tp.edu.tw/,請點選公立幼兒園按鍵

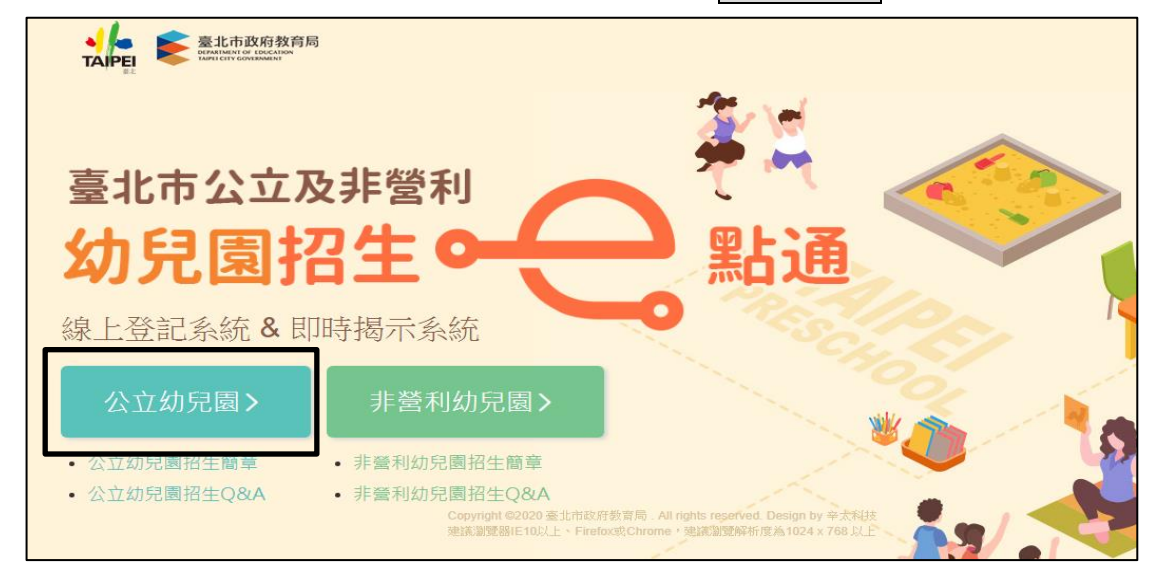

步驟一:

1.請點選查看抽籤結果

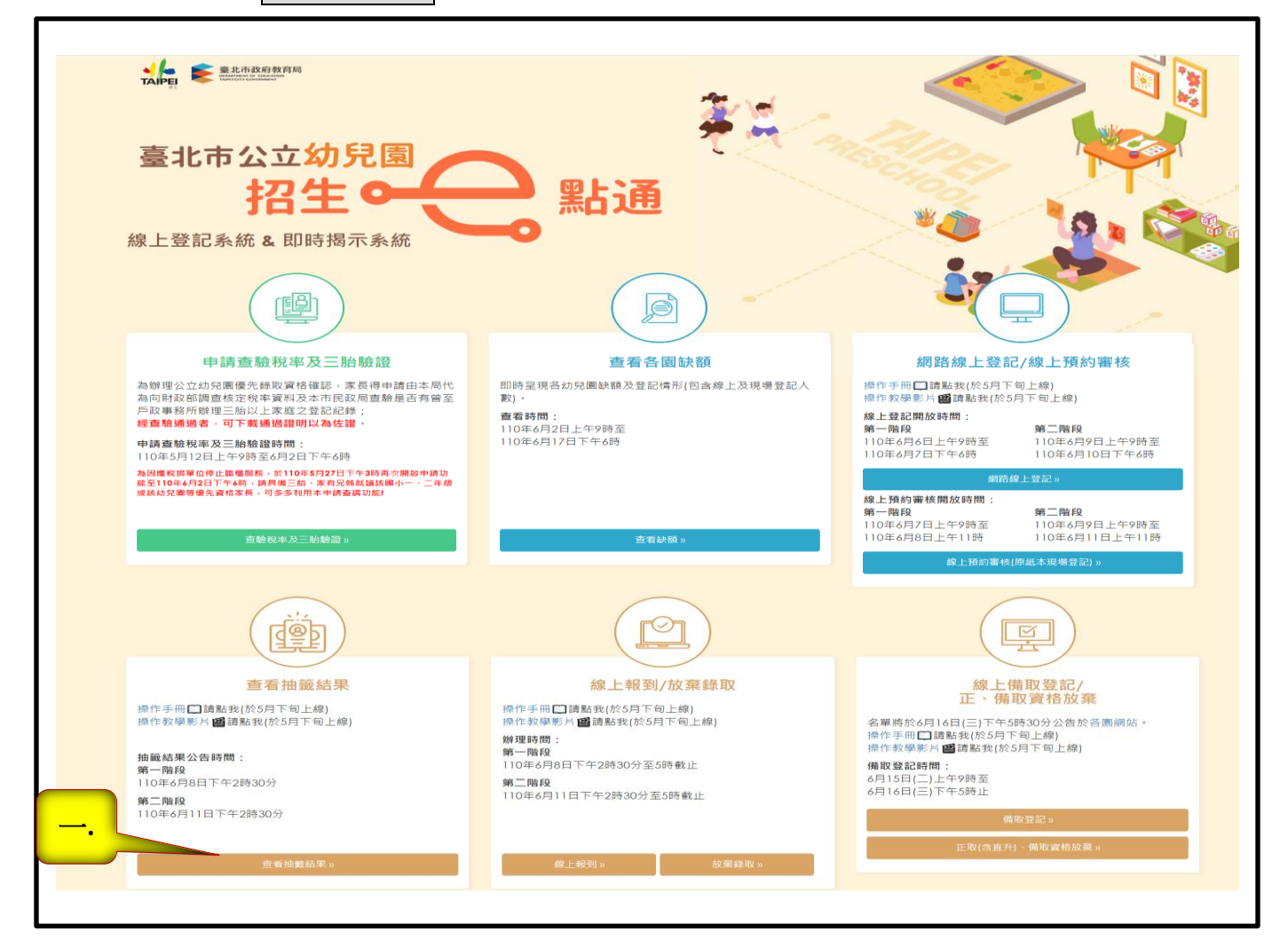

步驟二:

選擇查詢階段,並輸入幼兒身分證統一編號(或居留證號)及幼兒生日,點選查詢

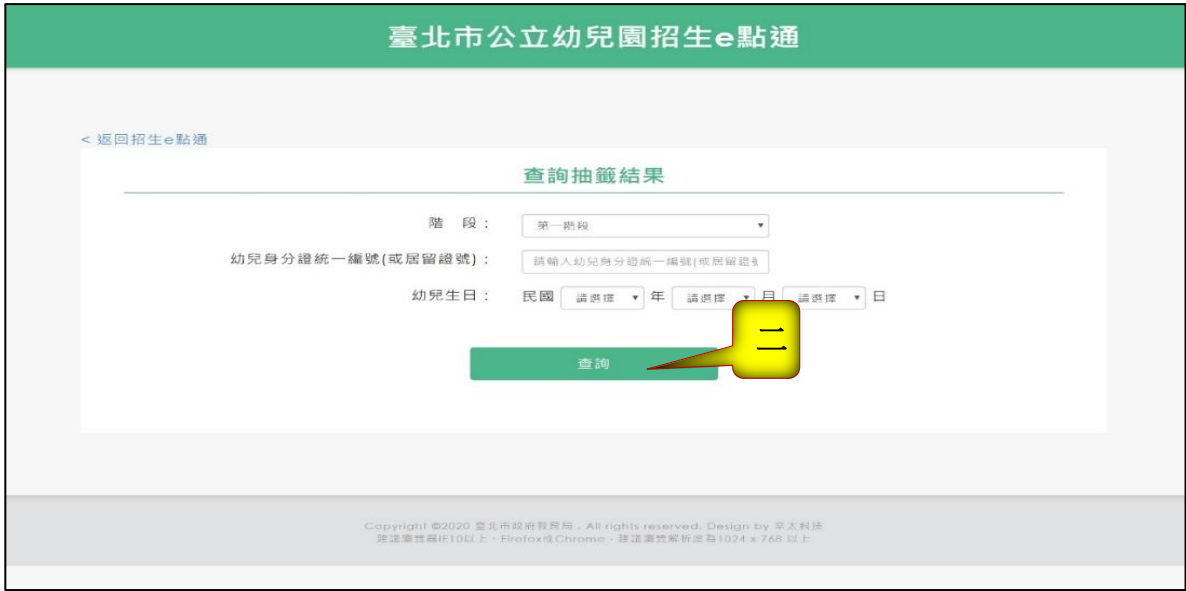

## 步驟三:

即可查詢抽籤結果

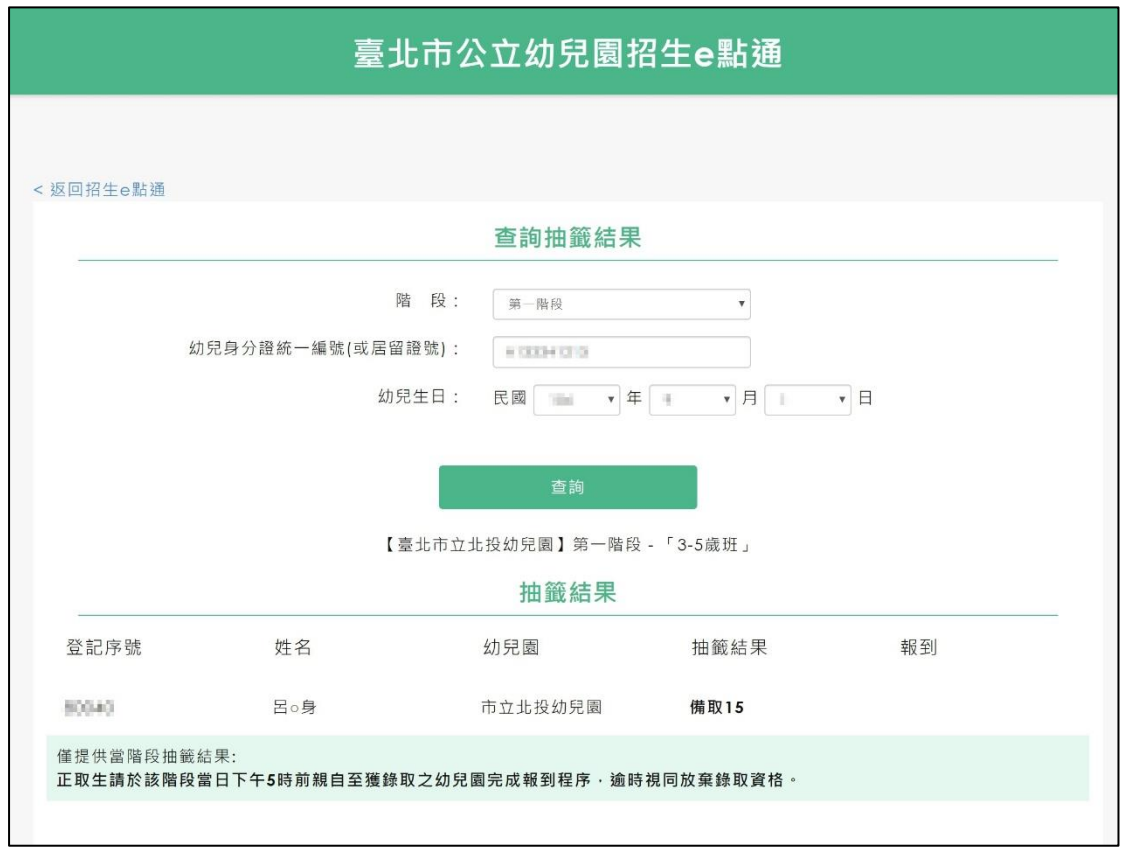

正取生可以直接點選「報到請按我」至線上報到頁面報到

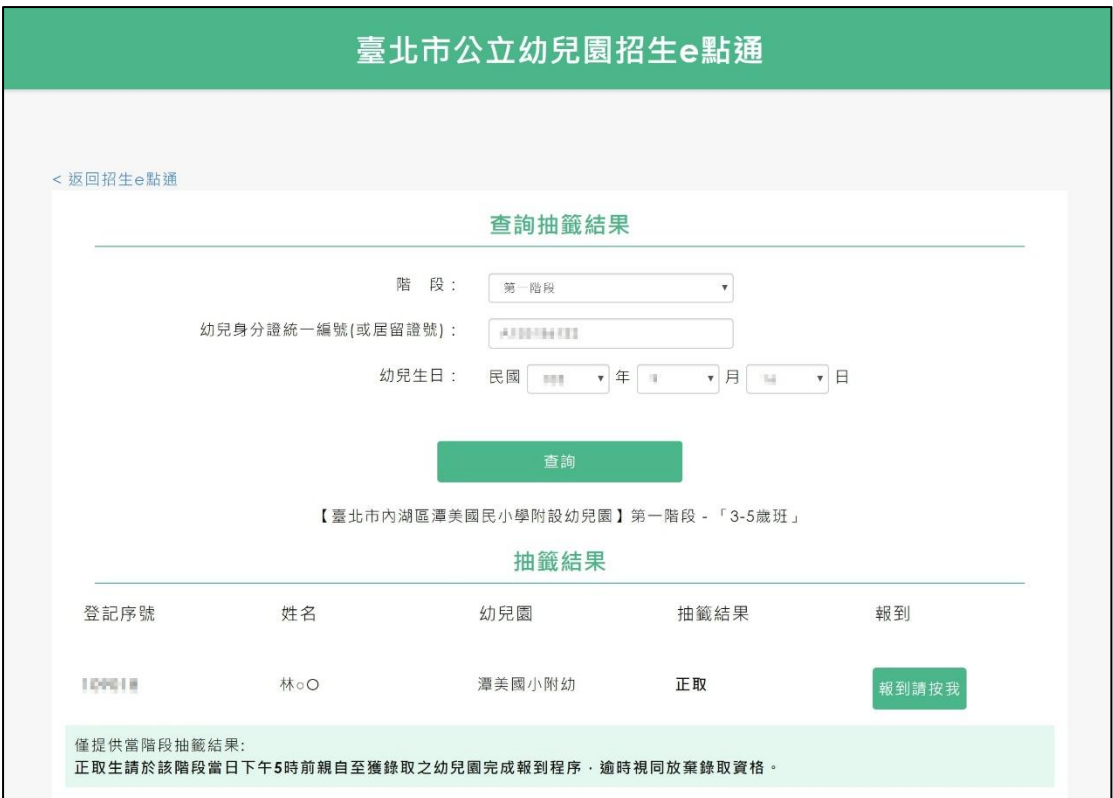